# طلتخملا ميوقتلل يفاضإ رجأتسم نيوكت 365 Office عم

### تايوتحملا

ةمدقملا <u>ةيساسألا تابلطتملا</u> تابلطتملا <mark>ةمدختسمل تانوكمل</mark> ةيفلخلا رشنلا <mark>مكحتل! عزوم</mark> ةحصلا نم ققحتلا <u>مكحتلI عزوم</u> ةماعلا تامولعملاو رادصإلا ؟دحاو 365 Office رجأتسمب Webex تاسسؤم نم ديدعلاب لاصتالا يننكمي له ىلإ دنتسملا ميوقتلا يف نيموعدملا نيفلتخملا 365 Office يرجأتسم ددع وه ام .<br><u>؟ةباحس ل|</u> ةلص تاذ تامولعم

## ةمدقملا

مادختساب دوجوم نيجه ميوقت رشن ىلإ ديدج رجأتسم ةفاضإ ةيفيك دنتسملا اذه حضوي Microsoft 365.

### ةيساسألا تابلطتملا

تابلطتملا

:ةيلاتلا عيضاوملاب ةفرعم كيدل نوكت نأب Cisco يصوت

- .نيمدختسملل Online Exchange تاباسح هيدل 365 Microsoft رجأتسم •
- Webex ةسسؤم •

ينورتكلإ ديرب نيوانع ىلع يوتحت يتلا ،Webex تاباسح طيشنت نيمدختسملا ىلع بجي .(يساسألا ينورتكلإلا ديربلا ناونع) Online Exchange يف امامت ةقباطتم

ةمدختسملا تانوكملا

:ةيلاتلا ةيداملا تانوكملاو جماربلا تارادصإ ىلإ دنتسملا اذه يف ةدراولا تامولعملا دنتست

- ad2eac20231031-6 :مكحتلا روحم ءانب •
- صيخرت Office 365 E3

• Google Chrome 115.0.5790.170 x64

.ةصاخ ةيلمعم ةئيب يف ةدوجوملا ةزهجألI نم دنتسملI اذه يف ةدراولI تامولعملI ءاشنإ مت تناك اذإ .(يضارتفا) حوسمم نيوكتب دنتسملI اذه يف ةمدختسُملI ةزهجألI عيمج تأدب . رمأ يأل لمتحملا ريثأتلل كمهف نم دكأتف ،ليغشتلا ديق كتكبش

### ةيفلخلا

لماكت ىلإ نييفاضإ نيرجأتسم ةفاضإ ةيناكمإ نآلا 365 Office عم طلتخملا ميوقتلا رفوي 365. Office عم دوجوملا طلتخملا ميوقتلا

### رشنلا

#### مكحتلا عزوم

لقتنا 365، Office عم طلتخملا ميوقتلا عم دوجوم نيجه ميوقت ىلإ ديدج رجأتسم ةفاضإل رقنا ،Office 365 ةقاطب عم طلتخملا ميوقتلا عيف .نيجه< تامدخ< toadmin.webex.com ىلإ .تادادعإلا ريرحت قوف

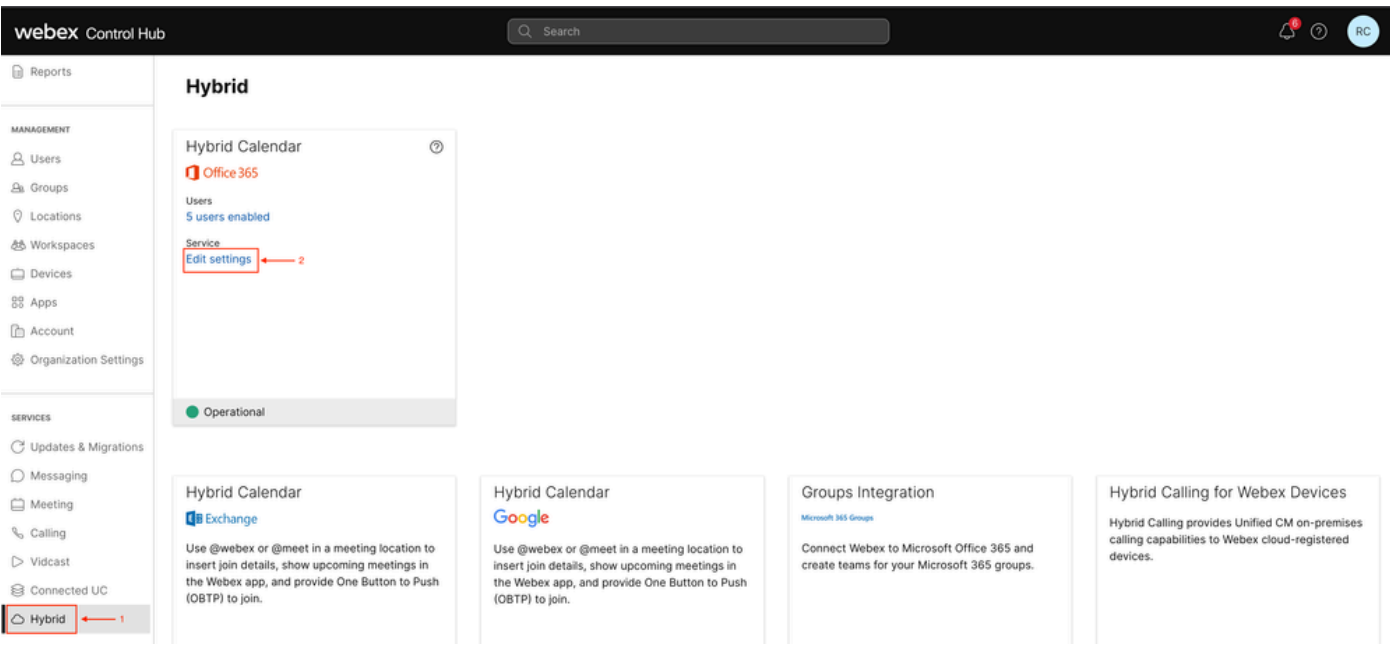

تادادعإلI ريرحت

.رجأتسم ةفاضإ قوف رقنا لماكتلا بيوبتلا ةمالع يف

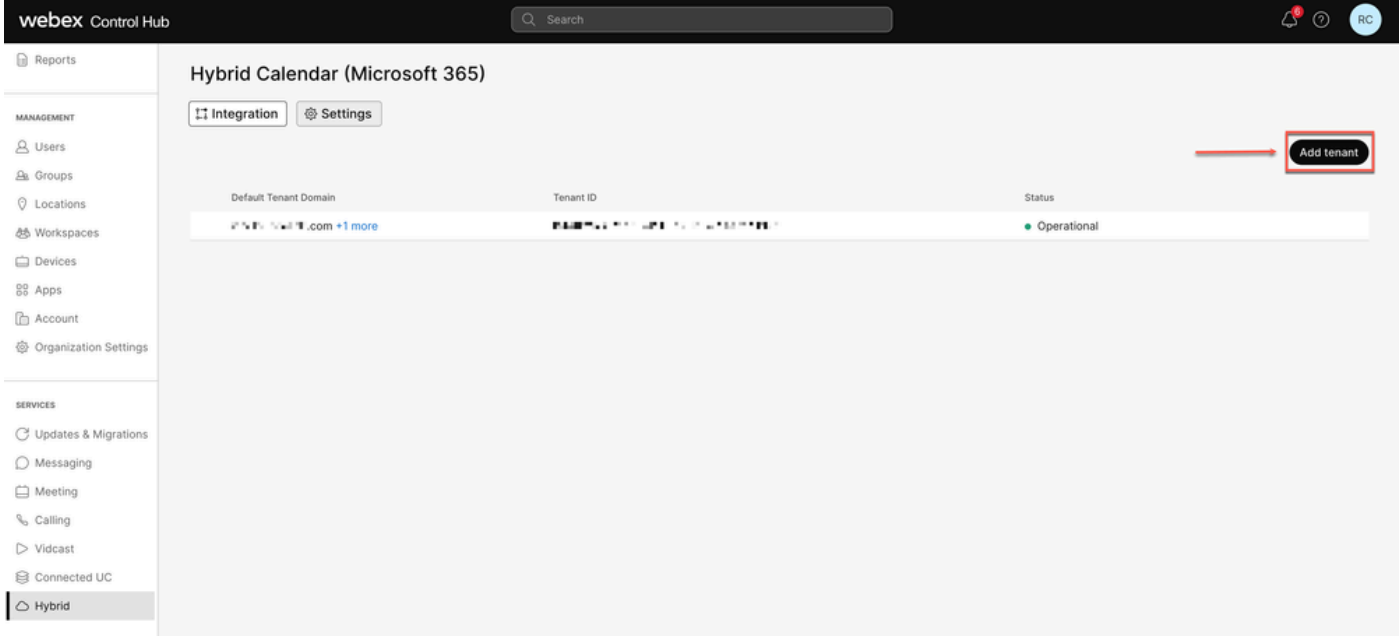

رجأتسم ةفاضإ

ليوخت قوف رقنا ،طقف 365 Office ل يملIعلI ليثملI معدي Webex نم يراجتلI رادصإلI نI امب .ةعباتملل

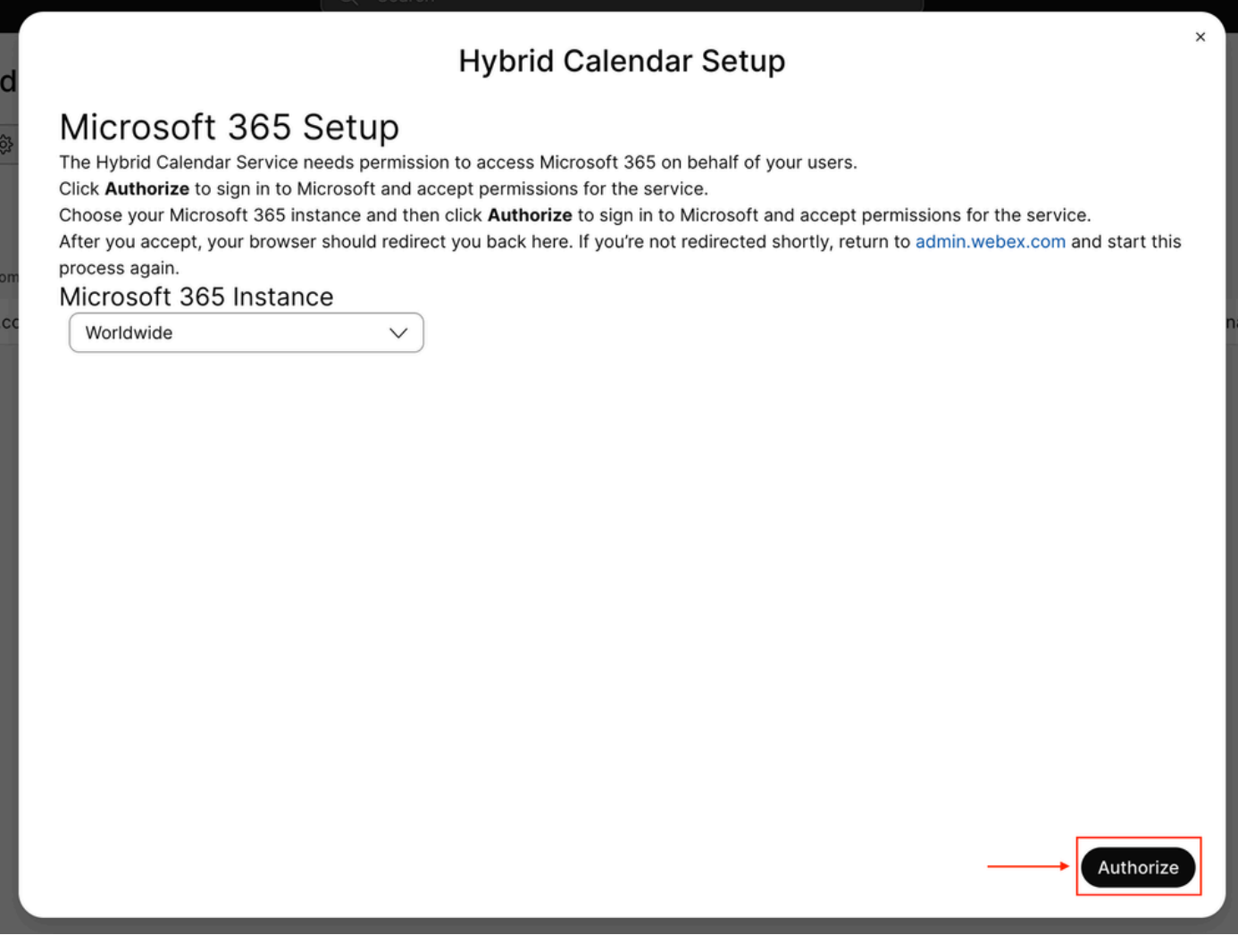

وأ يءومعلا لوؤسملا لثم) نيرجأتسملا ةددعتم تاقيبطتلI ليوخت هنكمي اباسح مدختسأ دادع|لI ةيُلمعل نذالاً حنمل (زيمُملاً رودلاً لوَّؤْسَمْ

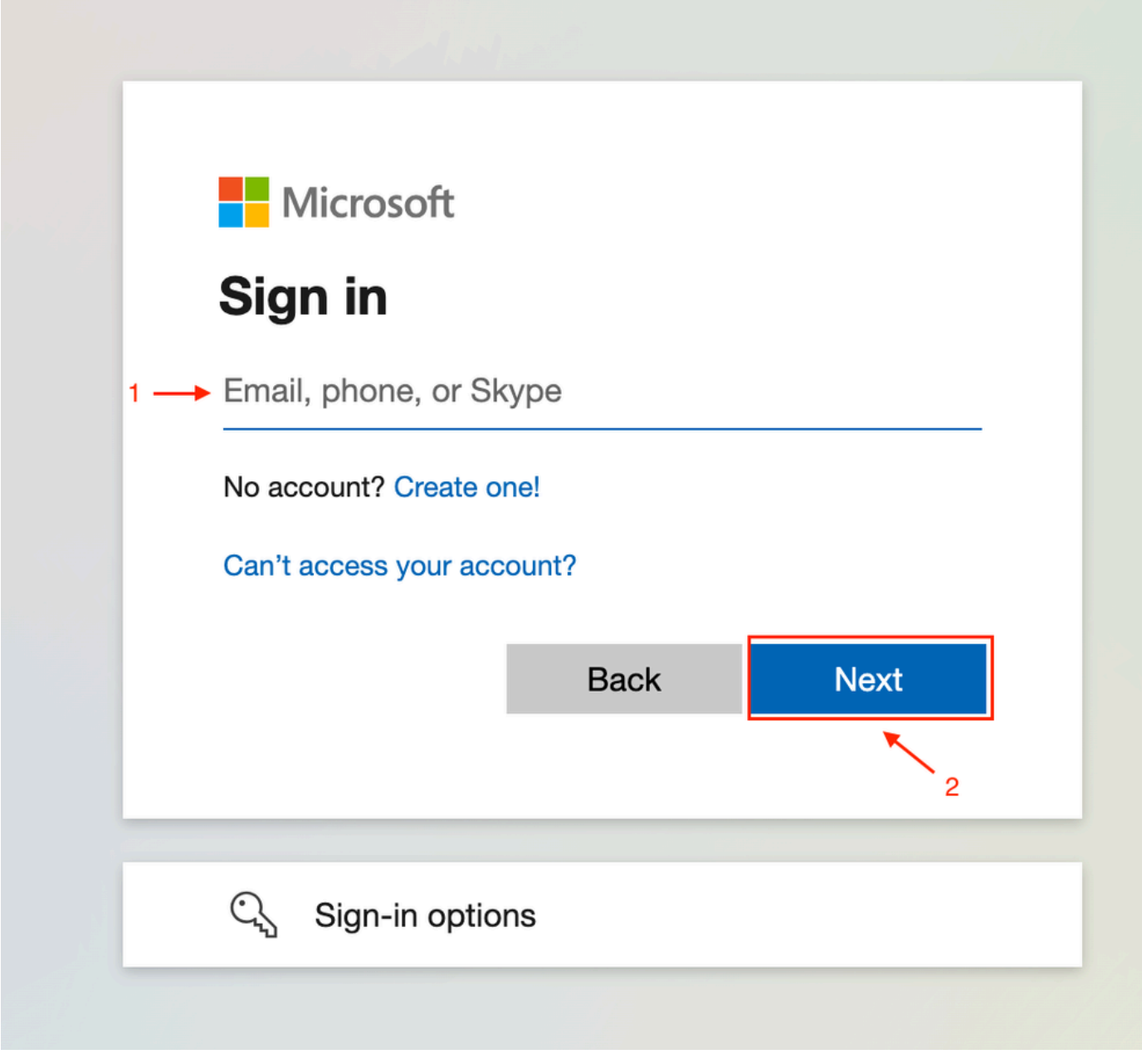

لوؤسم لا لوخد ليجست

.رجأتسملل ةبولطملا ةءارقلا تانوذأ لوبق

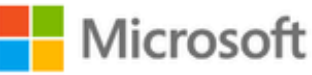

**○365@・』。-** - - - - - - - - - -

# **Permissions requested**

Review for your organization

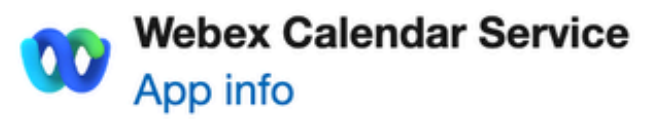

#### This application is not published by Microsoft or your organization.

This app would like to:

- $\vee$  Read and write all user mailbox settings
- $\angle$  Read and write calendars in all mailboxes
- $\angle$  Read domains
- $\vee$  Sign in and read user profile

If you accept, this app will get access to the specified resources for all users in your organization. No one else will be prompted to review these permissions.

Accepting these permissions means that you allow this app to use your data as specified in their terms of service and privacy statement. You can change these permissions at https://myapps.microsoft.com. Show details

Does this app look suspicious? Report it here

ةلودج ىلع ةرداق نوكت نأ ىلإ ةجاحب كتسسوؤم نأ ىلإ ةراشإلل عبرملا ددح .ديدجلا رجأتسملل .رابتخإ قوف رقناو رمألا مزل اذإ لمعلا تاحاسم نم تاعامتجالا

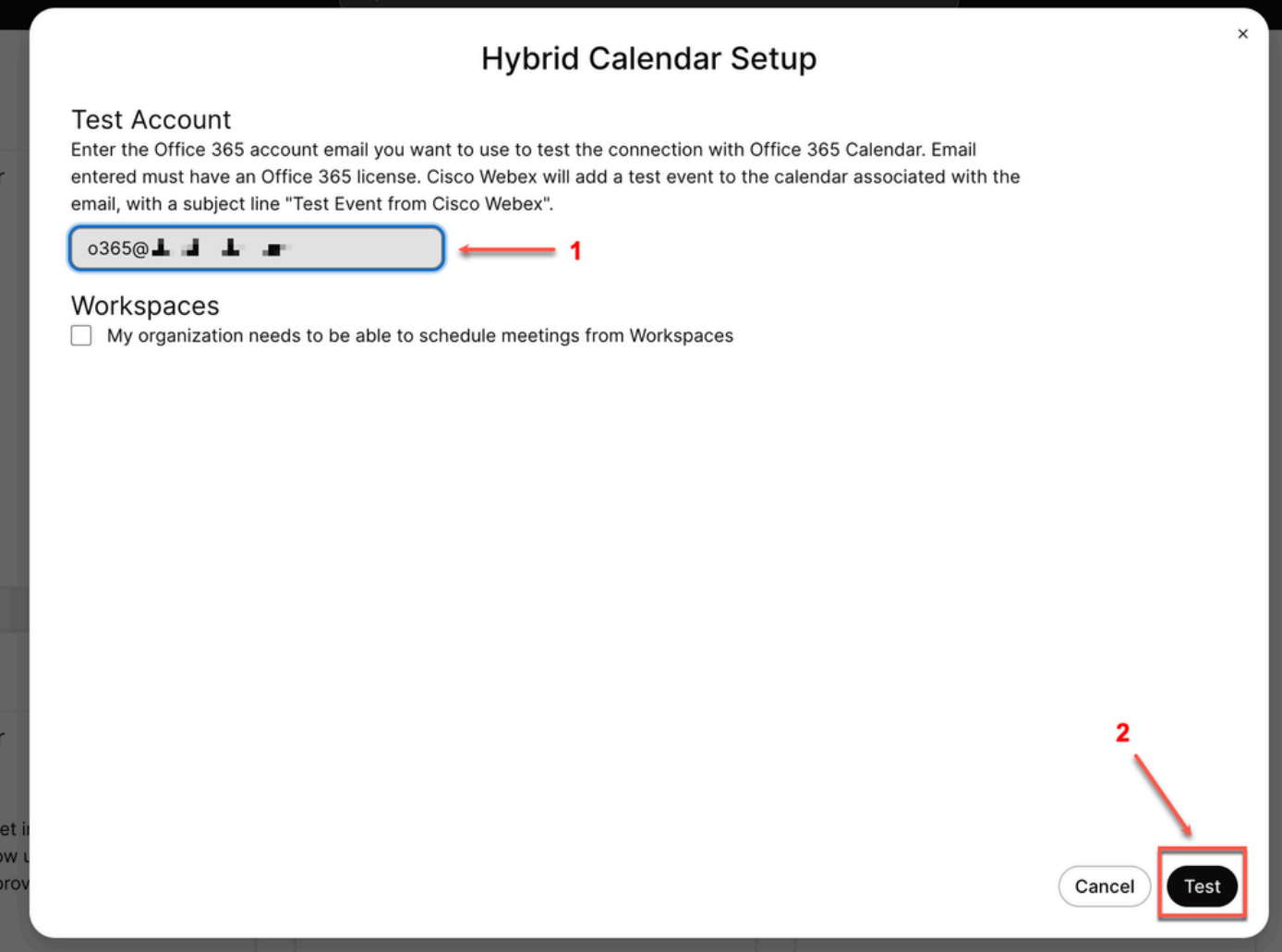

رابتخالا باسح

،لاصتا ءاشنإ مدع دنع. جلاعملا نم جورخلل مت < يلاتلا ىلع رقنا احجان لاصتالا نوكي امدنع ذيفنت لواحو Microsoft باسح ىلع صيخرت هيدل همدختست يذلا مدختسملا مسا نأ نم ققحت .ىرخأ ةرم تاوطخلا هذه

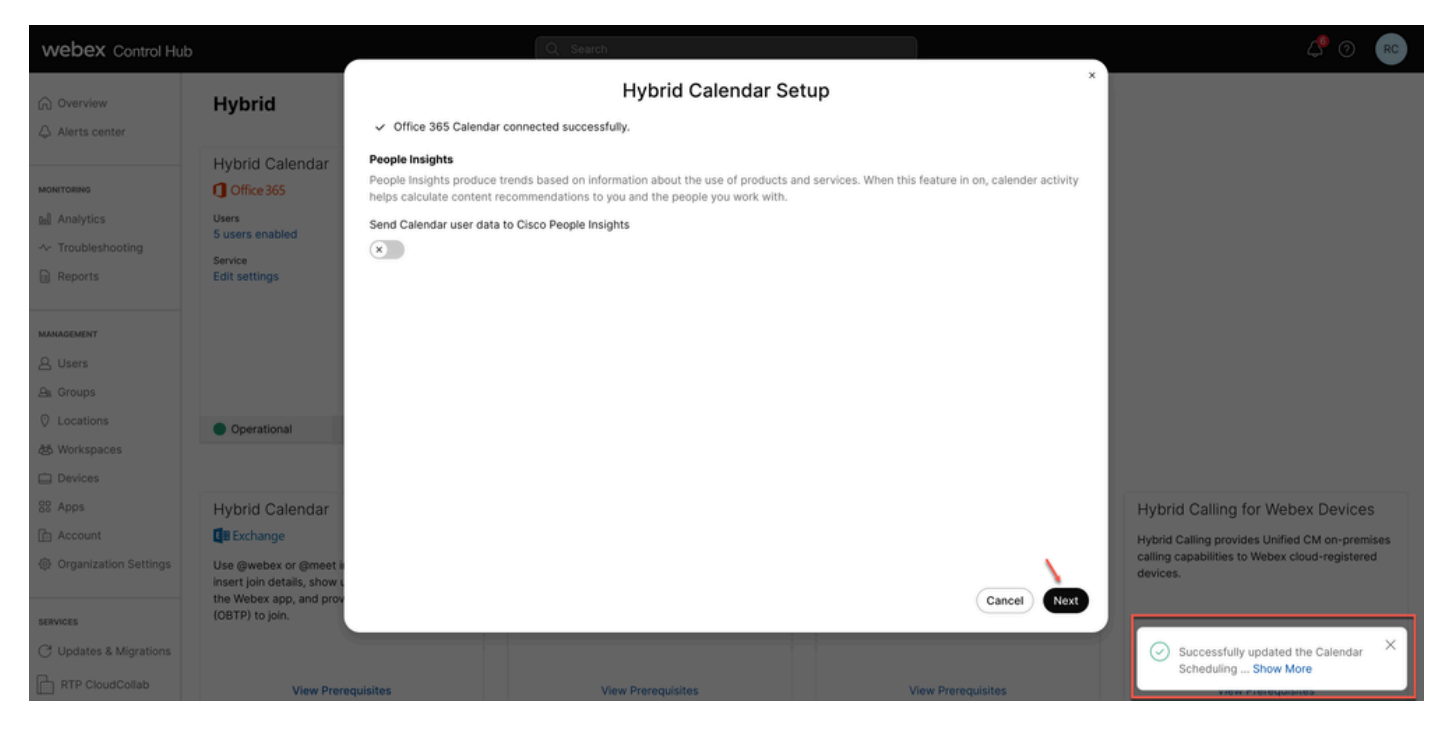

ةيلمعلا تحجن

# ةحصلا نم ققحتلا

#### مكحتلا عزوم

Office ةقاطب عم طلتخملا ميوقتلا يف .طلتخملا< تامدخلا< com.webex.toadmin ىلإ لقتنا .تادادعإلا ريرحت قوف رقنا 365،

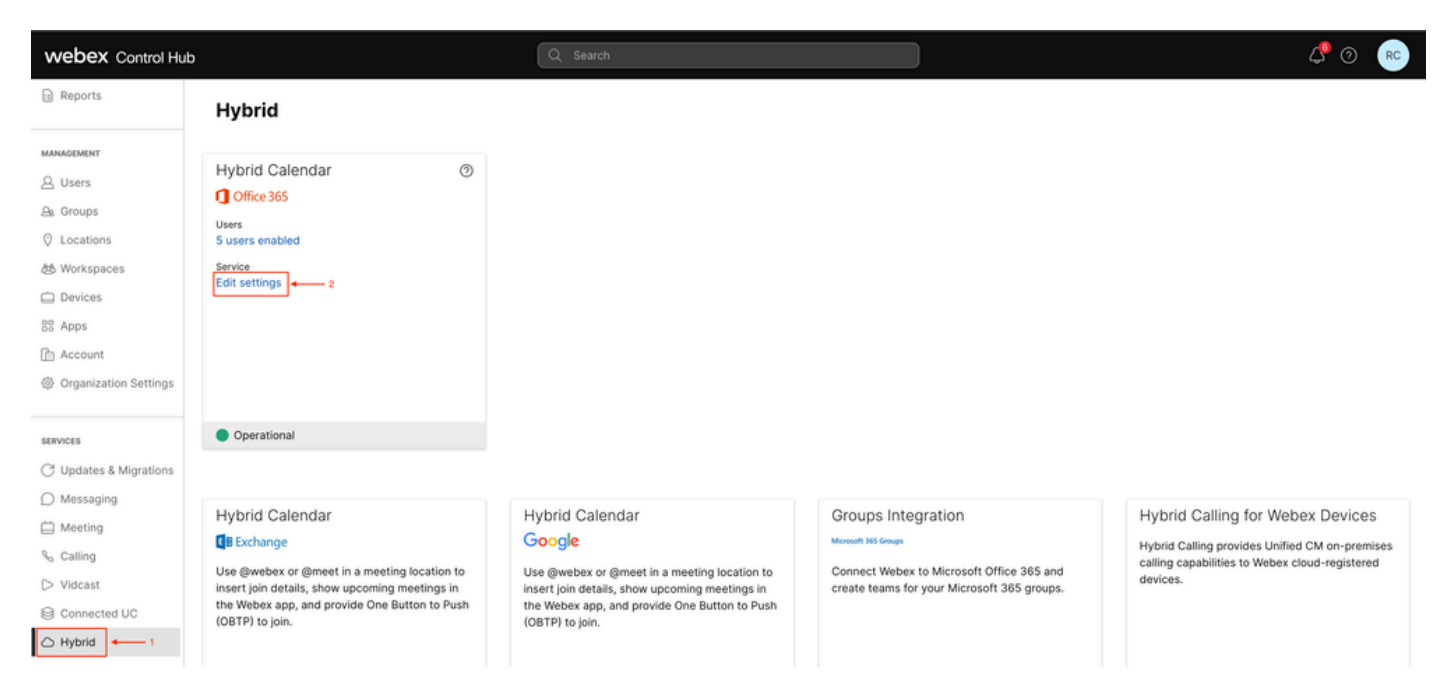

ةحصلا نم ققحتلا

.نآلا هتلاحو رجأتسملا فرعمب ديدجلا رجأتسملا نيوكت مت

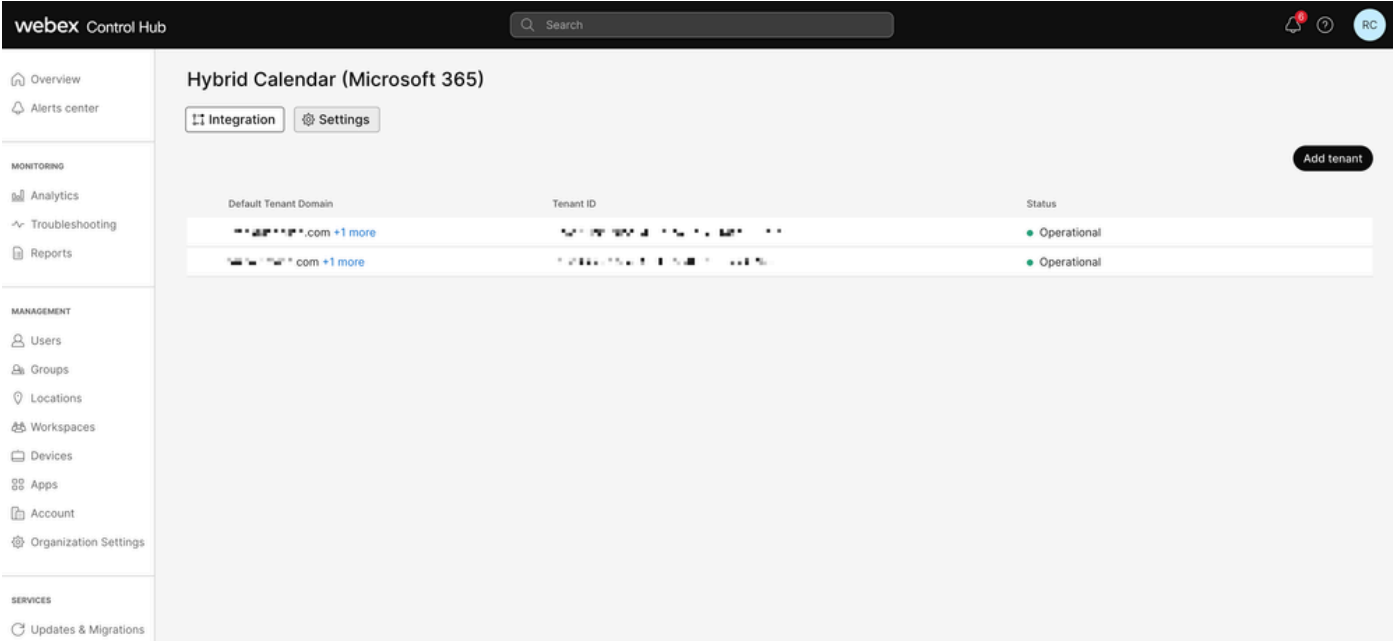

ديدج رجأتسم

# ةماعلا تامولعملاو رادصإلا

؟دحاو 365 Office رجأتسمب Webex تاسسؤم نم ديدعلاب لاصتالا يننكمي له

.موعدم اذه ،معن

دنتسملا ميوقتلا يف نيموعدملا نيفلتخملا 365 Office يرجأتسم ددع وه ام ؟ةباحسلا ىلإ

.ةدودحم ريغ ايلاح يهو

#### ةلص تاذ تامولعم

- [365 Office لماكت عجرم عم طلتخملا ميوقتلا ةمدخ](https://help.webex.com/en-us/article/niqovwv/Hybrid-Calendar-Service-with-Office-365-integration-reference#id_82743) •
- ي<u>فاض| رجاتسم ةفاض| 365 Office ل ةباحسل| ىل| دنتسمل| طلتخمل| ميوقتل| رشن</u> [365 Office عم طلتخملا ميوقتلا ىلإ](/content/en/us/td/docs/voice_ip_comm/cloudCollaboration/spark/hybridservices/calendarservice/cmgt_b_deploy-spark-hybrid-calendar-service/cmgt_b_deploy-spark-hybrid-calendar-service_chapter_0111.html#Cisco_Task.dita_74e7c40e-a6eb-458d-9eef-02cb0b648305)
- [Cisco نم تاليزنتلاو ينقتلا معدلا](https://www.cisco.com/c/ar_ae/support/index.html?referring_site=bodynav) •

ةمجرتلا هذه لوح

ةي الآلال تاين تان تان تان ان الماساب دنت الأمانية عام الثانية التالية تم ملابات أولان أعيمته من معت $\cup$  معدد عامل من من ميدة تاريما $\cup$ والم ميدين في عيمرية أن على مي امك ققيقا الأفال المعان المعالم في الأقال في الأفاق التي توكير المالم الما Cisco يلخت .فرتحم مجرتم اهمدقي يتلا ةيفارتحالا ةمجرتلا عم لاحلا وه ىل| اًمئاد عوجرلاب يصوُتو تامجرتلl مذه ققد نع امتيلوئسم Systems ارامستناه انالانهاني إنهاني للسابلة طربة متوقيا.